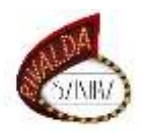

# Rivalda Színház

## William Shakespeare – Hamlet

## ONLINE beavató színház

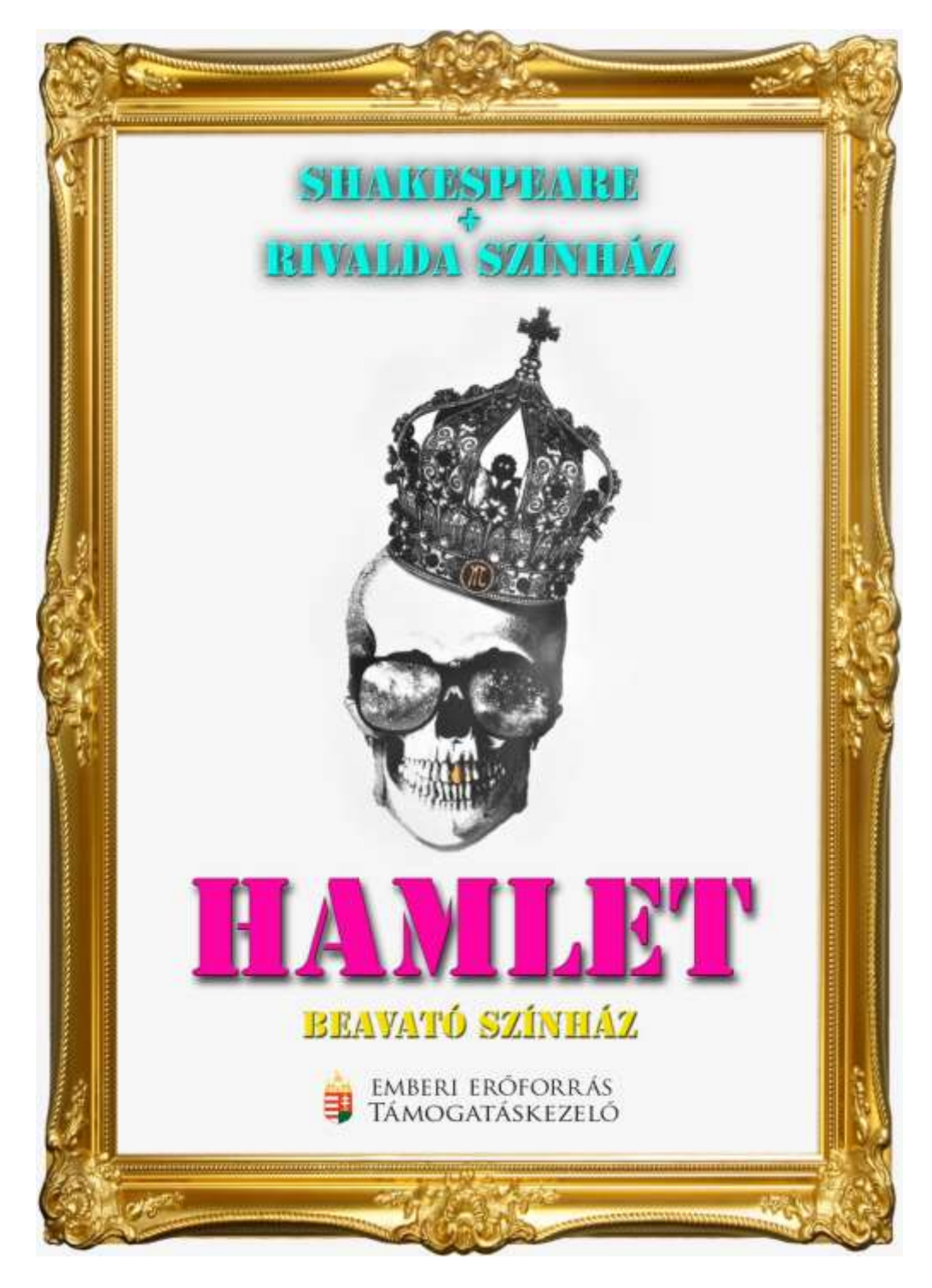

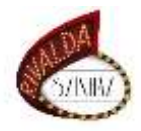

A beavató színházi foglalkozáshoz a leegyeztetett időpontban lehet csatlakozni a GOOGLE MEET felületen. Ennek használatához csak egy saját Gmail-es fiókra van szükség, amit kb. 2 perc alatt lehet létrehozni. A GOOGLE MEET felületén lévő virtuális tanterembe vagy a közvetlen linkre kattintva lehet bejelentkezni vagy a GOOGLE MEET felületén megadott kóddal. Az alábbiakban lépésről lépésre végig követhetitek a belépés menetét.

#### 1. lépés – Ha nincs Gmail-es fiókod, akkor hozz létre egyet.

"Hogyan hozhatok létre Gmail-fiókot?"

<https://support.google.com/mail/answer/56256?hl=hu>

Ezen a linken a FIÓK LÉTREHOZÁSA gombra kattintva, majd megadva az alapadataidat már is sikeresen létrehozhatsz egyet.

#### 2. lépés – Belépés a GOOGLE MEET virtuális tanterembe

a. Az első lehetőség a direktlink használata, amire kattintva rögtön a GOOGLE MEET tanteremhez kerülsz, ahol a belépésre kattintva kéred a felületre való bejelentkezést. Az engedély megadása után máris bent vagy a foglalkozáson!

### **DIREKTLINK:** <https://meet.google.com/obc-nvpn-qtx>

b. A másik lehetőség, hogy a google keresőbe beírod, hogy GOOGLE MEET, majd az első találatra kattintva megérkezel a kezdőfelületre. Itt a kód megadására szolgáló rubrikába beírod a tanterem kódját.

### **KÓD**: obcnvpnqtx

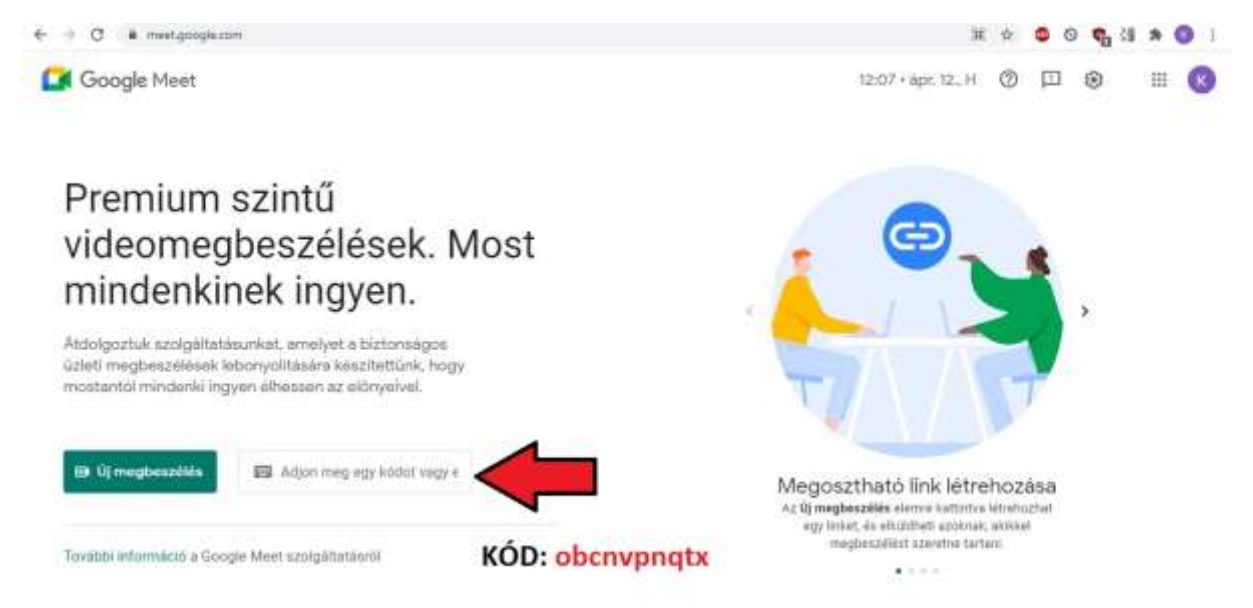

Amire szükség van a foglalkozás alatt: internet kapcsolat, webcamera, mikrofon, egy kényelmes hely, ahol elhelyezkedhetsz, egy finom kávé vagy tea és természetesen TE!

Kapcsolódási problémák esetén hívjatok nyugodtan: 0903 868 011 – Sziklai Krisztina

Hamletra fel!